# **UltraGauge MX V1.3**

The OBDII standard describes certain parameters which can be accessed via the OBDII. Many of the parameters are left to the manufacturer's discretion to support or not. This is why the gauges available through UltraGauge are vehicle dependent. All Manufacturers have the ability to access additional vehicle parameters beyond those specified in the OBDII. For example, there is no OBDII parameter for Transmission Temperature; however, some manufacturers can access this parameter.

Fundamentally there are two types of parameters:

- 1. **Standardized OBDII parameters**; roughly 135. Many are not very useful and of the 135, manufacturers typically provide 1/3 or less. Ultragauge inherently offers around 60 of these parameters. Standardized OBDII parameters are typically related to emissions.
- 2. **Manufacturer specific parameters**: These are parameters that the manufacturer has inserted for their own puRPoses. Many are duplicates of the Standardized gauges, while others are wholly separate and not included in the standardized OBDII parameters. These parameters are not focused on emissions and can be any useful parameter the manufacturer has seen fit to insert.

Many manufactures access these parameters through the OBDII. Others access the parameters through proprietary, non-standard pins inserted into the OBDII connector. Only manufacturers which use the same interface as OBDII have parameters that can be accessed by the UltraGauge MX. Typically Ford, GM, and vehicles with CAN interfaces can be accessed. All vehicles sold in the USA since 2008 are required to support CAN, and many supported CAN prior to 2008. This is not necessarily true for vehicles sold into non-USA markets.

Manufacturer parameters typically cannot be accessed on Vehicles with 9141 and KWP2000 protocols/interfaces. In general foreign vehicles prior to 2008 will use the 9141 or KWP2000 protocol. Our vehicle gauge estimator can also be used to determine the protocol used by most vehicles. The UltraGauge MX can be used to access all of the ~135 standardized OBDII parameters, if supported, even on vehicles with 9141 or KWP2000 protocols. It's important to understand that while the OBDII defines ~135 parameters, manufacturers only support a fraction of this; the older the vehicle, typically the fewer parameters supported.

The ability to access manufacturer specific parameters is very similar to the X-gauge feature found in ScanGauge™. All Codes which function in ScanGauge™ will function in UltraGauge with minor modifications.

In order to access parameters, beyond the provided pre-programmed parameters, it is necessary to program Ultragauge with codes and it is for this reason the Ultragauge MX is only recommended for users which are very comfortable with technology and have the time to devote to tracking down codes for their vehicle. Information regarding parameters and their access and interpretation is not made public by manufacturers. This information over time leaks out or is found via reverse engineering.

To simplify use, the UltraGauge MX is offered pre-programmed with 8 common manufacturer parameters for various vehicles. There is no guarantee that all the pre-programmed parameters will work with your year, make and model vehicle. Those that are not supported by your vehicle will show "Err". It is best to search vehicle specific forums to understand if such parameters are accessible in your specific vehicle. Ultragauge.com does not have any additional gauges/codes beyond those provided as part of the pre-programming options.

The UltraGauge MX is simply a tool that provides the potential to access these parameters and provides no assurance that such parameters are actually available or accessible. The pre-programmed parameters can be fully reprogrammed by the user.

The UG MX supports 8 manufacturer programmable parameters. The following tables represent the various pre-programming options. However, not all parameters may work for your particular year and model. If your vehicle does not support the code for the parameter, "Err" will be displayed. Also, the preprogrammed codes may not be correct but are accurate to the best of our knowledge.

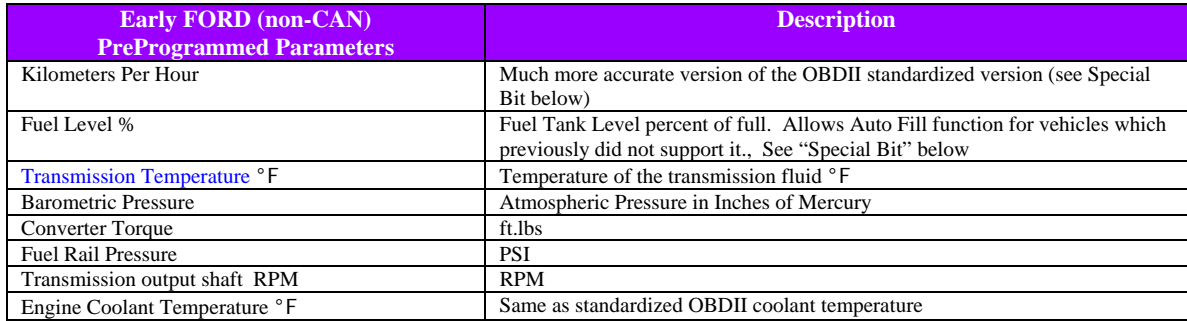

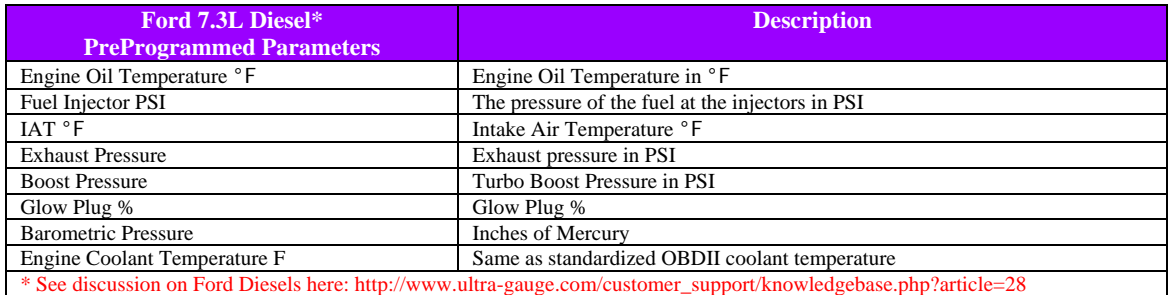

**Ford 6.4L Diesel\* PreProgrammed Parameters Description**  Barometric Pressure Inches of Mercury Fuel Level % Fuel Tank Level percent of full. Allows Auto Fill function for vehicles which previously did not support it. See "Special Bit" below Transmission Temperature °F Temperature of the transmission fluid °F Engine Oil Temperature °F Much more accurate version of the OBDII standardized version Exhaust Pressure Exhaust pressure in PSI Exhaust Temperature °F<br>
Temperature of the Exhaust prior to Catalyst °F<br>
Turbo Boost Pressure in PSI Turbo Boost Pressure in PSI RPM Same as standardized OBDII RPM \* See discussion on Ford Diesels here: http://www.ultra-gauge.com/customer\_support/knowledgebase.php?article=28

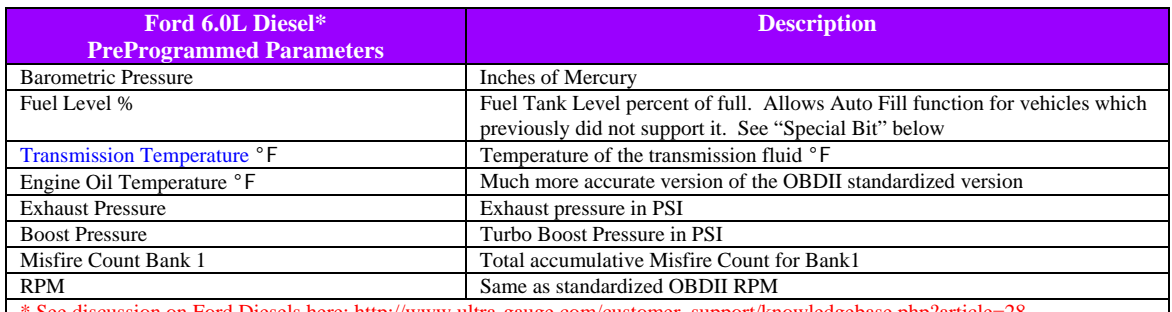

See discussion on Ford Diesels here: http://www.ultra-gauge.com/customer\_support/knowledgebase.php?article

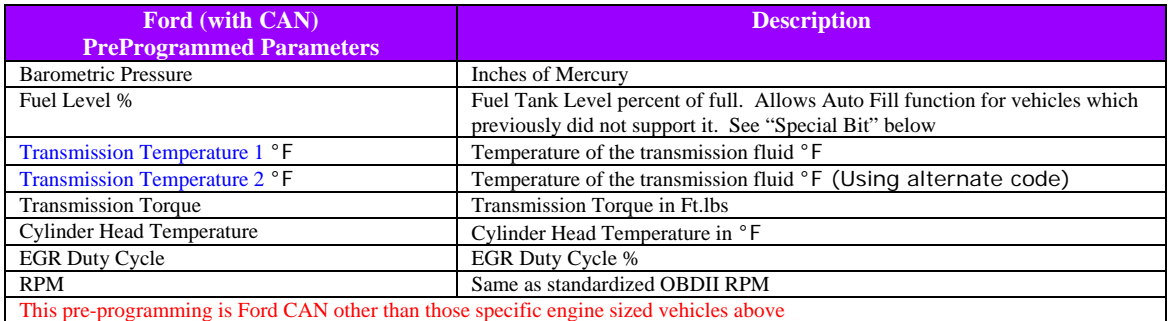

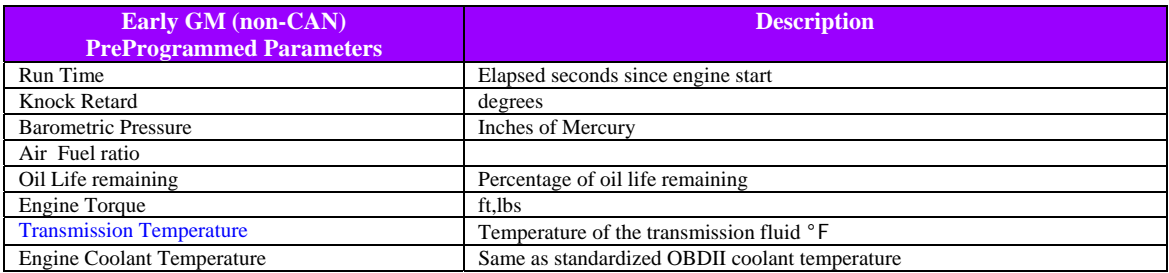

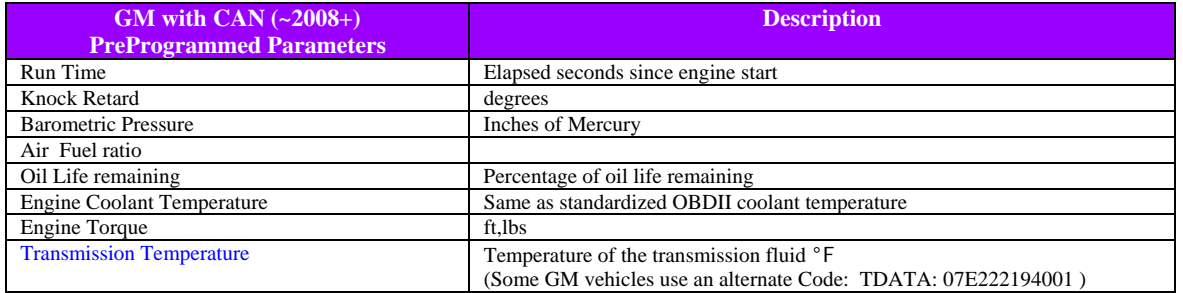

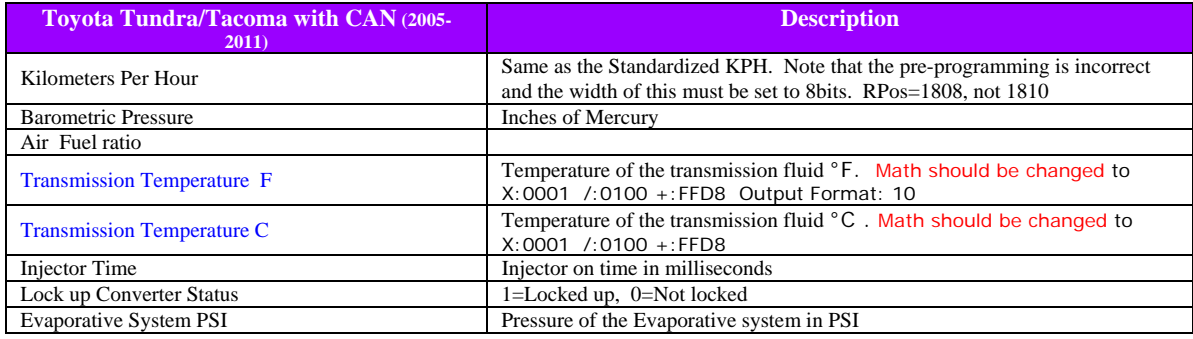

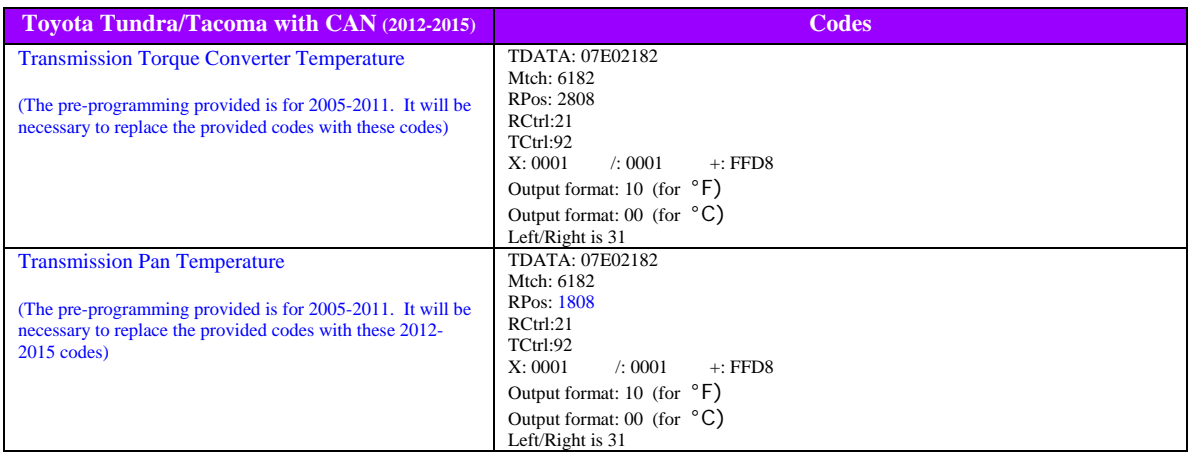

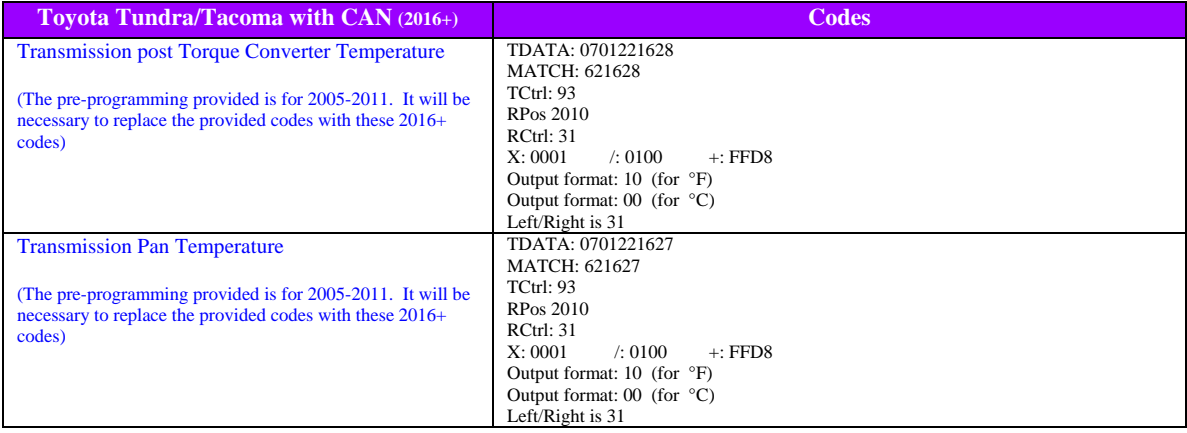

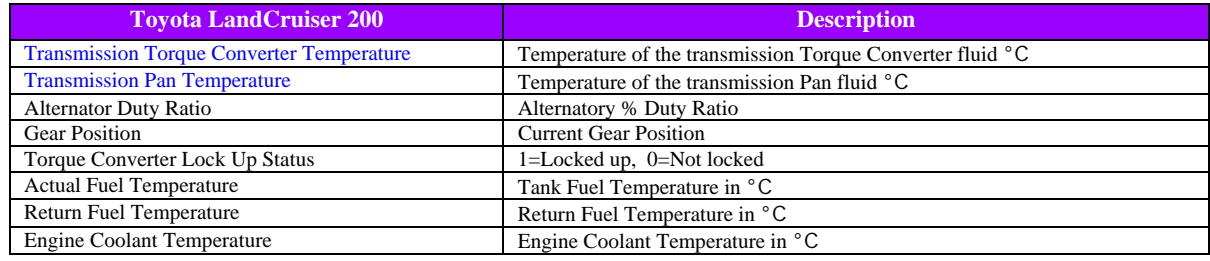

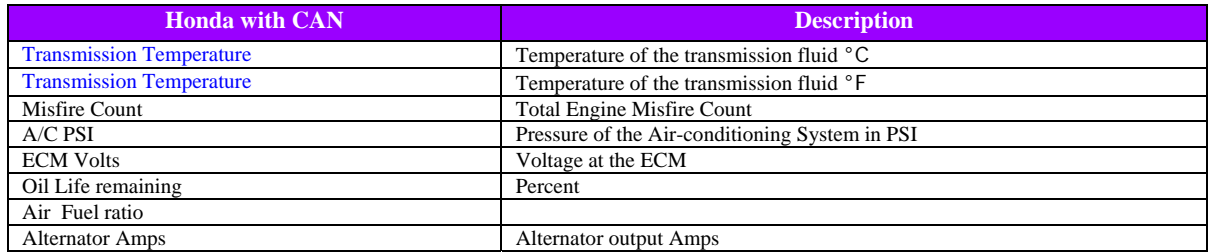

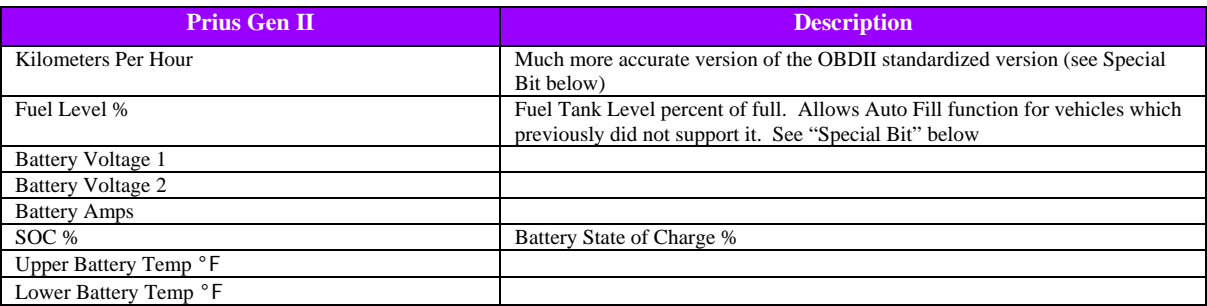

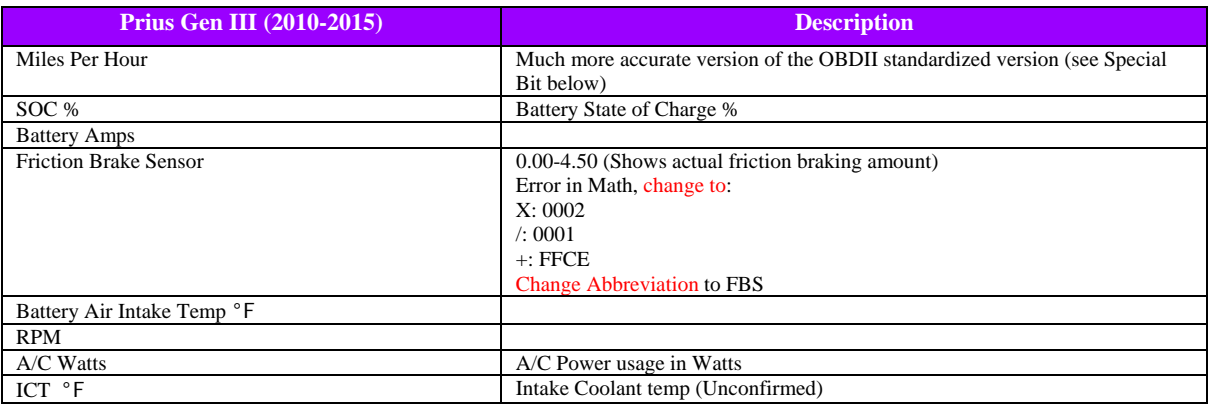

Since the creation of the Gen III pre-programming option, there is much better information and more available gauges. Please do an internet search for Gen III codes.

The units for the above can be changed by reprogramming. For example, Degrees F can be set to Degrees C, PSI to kPA, etc. The UltraGauge MX can be used on vehicles other than those listed above, but there are no preprogrammed parameters available at this time.

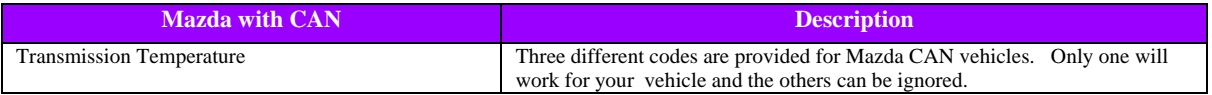

# **PROGRAMMING**

#### **(This information is subject to change)**

#### **MENU Gauge/Page Menu ... Select Gauge/Page M Gauge Setup**

There are 8 Manufacturer gauges. Each is fully programmed via the screen below. When the cursor is positioned at "Mx", pressing the UP/Down Key will proceed to the next gauge.

#### DISPLAY VIEW:

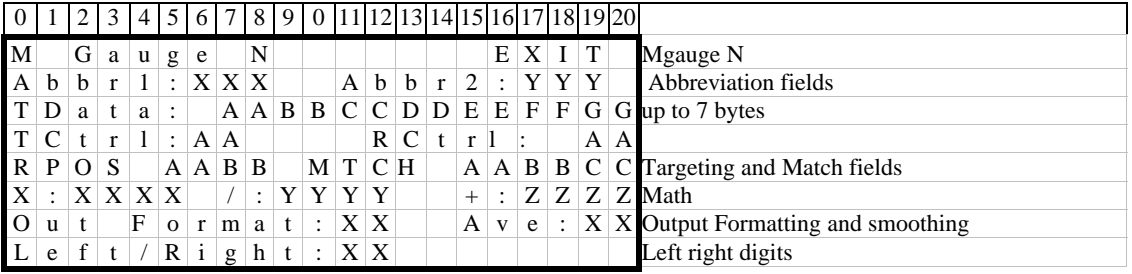

Depending on the vehicle, entries above may or may not be required. Entries not required are ignored

**Abbr1/Abbr2**: are simple text fields that identify the function of the gauge on the display page when in use.

**TData**: It is the unique command sent by UG MX to the vehicle that requests a particular parameter

#### **TCtrl**:

- [7] always 1
- [6] std gauge Identifies the entry to be a Standard OBDII gauge
- [5] Request/response, or listen only, Listen=1 (Can only) (Primarily for Toyota Prius)
- [4] functional=0, physical=1 (Can only)
- [3] Special Bit Used for to flag to UG that a Mgauge should be substituted for a std gauge (see below)
- [2:0] how many bytes to send; 0-7 bytes. The TData area is only 7 bytes deep

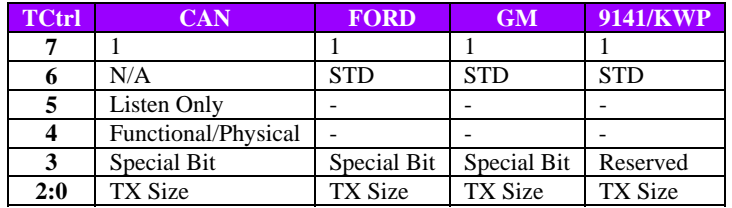

#### **Special Bit**

**Mgauge 1**: If the special bit is set, then UG assumes Mgauge 1 contains parameters to access the KPH parameter. It replaces accesses to the standardized KPH parameter. This bit should not be set if Mgauge(1) is used for a parameter other than KPH. This replacement is provided because the standardize value only has a resolution of 8 bits . The Manufacture parameter typically has a resolution of 16 bits, potentially providing 256 times more accuracy.

**Mgauge 2**: If the special bit is set, then UG assumes Mgauge 2 contains parameters to access the Fuel Level percentage. It replaces accesses to the standardized parameter. This bit should not be set if Mgauge(2) is used for a parameter other than Fuel Level %. This replacement is provided because many early OBDII vehicles do not support the Fuel Level % via the OBDII and as a result auto fuel fill-up detection is not possible.

No other M gauges have special bits at this time

**Mtch**: A match value used to confirm that the response from the ECM is the correct response matching the request

#### **RCtrl (For Mtch positioning) (Not used for Ford or GM)**

 [7] Reserved, set to 0 [6:4] Number of consecutive bytes to match [3] reserved, set to 0 [2:0] byte position within the response

#### **RPos (position of data)**

AA[7:0] Bit position  $BB[7]$  = signed result =1, 0 = unsigned (means the ECM supplied data is signed)  $BB[6]$  = reserved BB[5:0] number of bits . A single bit or multiples of 8 bits, i.e.,  $0x1$ ,  $0x8$ , $0x10$ , $0x18$  etc.

#### **AVE:**

This parameter averages the value shown. A value of 0 results in no averaging. With increasing values the results are further averaged. This is useful for values which are relatively not constant. For example, the fuel level value can change rapidly as fuel sloshes around in the fuel tank. Increasing the "AVE" value will eliminate this rapid variation.

#### **MATH:**

The data read from the vehicles computer can be altered with basic Math.

 $Result = Value * XXXX / YYYY + ZZZZ$ Both XXXX and ZZZZ are signed values…which means that if the upper most bit is 1, the value is interpreted as a negative number

#### **Out Format:**

After the math function is applied, the value can be further altered using the Out format field.

For example, if the Mgauge parameter is provided in kPa, and the desired gauge is PSI, the OUT field would be set to "17" Note that many of the "Out" formats can be achieved with the MATH fields. This Format field is offered for cases when the MATH parameters have been used to shape the value and there is no additional flexibility to achieve the conversion.

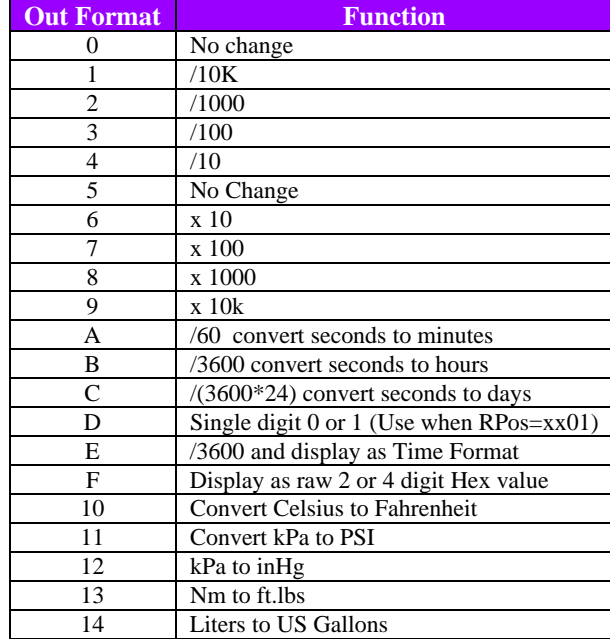

**LEFT / RIGHT:** Sets the number of digits to be displayed to the Left and Right of the decimal place.

### **GM Vehicles**

#### **If the Mgauges all show "Err", then try the following change:**

**Non CAN GM**: Change TCtrl from 87 to 86

If a particular pre-programmed Mgauge continues to show "Err", the cause may likely be that you vehicle does not support this Mgauge.

## **CAN Vehicles**

To Translate CAN ScanGauge™ codes:

```
TXD: Use as is as TData 
RXF -> Mtch - Ignore bytes 1,3 & 5. For example 046205090691 -->620991 
RXD \rightarrow RPos = RXD - 0x1000. For example hex value 0x3010-0x1000 becomes 0x2010TCtrl = 93 (typically) For CAN, the 2<sup>nd</sup> nibble indicates the number of bytes in TData after the address bytes
RCtrl = 31 (typically) ("3" means compare 3 bytes. And the "1" means compare starting at position 1. 
Math -> First 2 bytes = x:, Next 2 bytes = \ell:, Next 2 = +:
Output format: 0
```
UG has additional flexibility. In general leave the other fields as is unless you have a need to change them

## **CAN CODE DEBUGGING**

If you have a code that you believe should work for your vehicle, but receive "Err" instead, then either the code is not supported by your vehicle or the code has been entered incorrectly or needs tweaking to work. There are three primary functions of the codes:

- 1. **TData & TCtrl** represent the parameter request to the vehicle. UltraGauge sends these bytes to the vehicle's ECU. The ECU receives the bytes and if the code is valid and valid for the vehicle, the ECU will generate a response. If the code is invalid, then it will either be ignored or a Negative Response will be generated. A Negative Response is simply a response were the ECU specifically communicates that it does not support the TData code or that the code was incorrectly entered. A Negative response is characterized by a value of "7F" appearing as the  $2<sup>nd</sup>$  byte of the response. RCtrl and RPos can be used to examine a response, if any, to determine if it is a negative response.
- 2. **Mtch & RCtrl** are used to capture the correct response. The CAN bus is busy with traffic as the ECU and other vehicle modules communicate. The Mtch and RCtrl fields are used by UltraGauge to examine each information packet on the CAN bus until a matching packet is received or the requests times out. If no matching response is received, UltraGauge will display "Err". Mtch contains the bytes which will be compared against the packets. RCtrl controls which byte position within the packet the comparison begins and how many bytes are compared.

When RCtrl is 00, UltraGauge performs no examination and captures the first packet with the correct response Address. RCtrl =00 can be used along with RPos to capture and examine packets to determine if the response is a Negative response or a response containing data. For Example, to capture the raw unfiltered data the following settings would be used

 $RCtr1 = 00$  (compare no bytes)

Format = 0F (Displays raw hexadecimal data)  $RPos = 0010, 1010, 2010, 3010$ . (For each of these the data is displayed. Together they form the response)

For example, if the results are:  $RPos = 0010$ , Data = 0462  $RPos = 1010$ , Data = 0991  $RPos = 2010$ , Data = 3200  $RPos = 3010$ , Data = 0000 Then the complete information packet response is 0462099132

Let's say, the data which represents the parameter (gauge) of interest is a single byte and is the "32" and the 04620991 is a preceding constant. Then to correctly capture this specific packet, we need to capture only packets with that preceding constant. For Example RCtrl = 40, and Mtch = 04620991. This means compare 4 bytes starting at byte position 0, and the 4

bytes must equal 04620991. Likewise, this could be shortened to RCtrl=21, Mtch=6209. This means compare 2 bytes starting at byte position 1.

3. The remaining fields are used to target the data within the response and convert the data to an understandable value.

**RPos** - targets the data within the response packet. The First byte of RPos determines the bit position within the response where the data bits start and is the hexadecimal bit location. The first position is position 0.

The 2nd byte of RPos determines how many bits represent the data. For example RPos=1008, indicates the data is 8 bits in length. Whereas RPos=1010, indicates the data is 16 bits in length

**MATH** – The Math is applied directly to the data bits targeted by RPos.

Result = Data \* XXXX / YYYY + ZZZZ

Where XXXX is the multiplication field x: YYYY is the division field /: ZZZZ is the addition field +:

For example, if the data was temperature and the data was  $1/10^{th}$  of a degree and the data was offset by -40, the math would be: result = Data  $* 1/10 - 40$ 

Since all the fields are hexadecimal, result = Data \* 0001/000A+FFD8 x:0001, /:000A, +:FFD8 Note that the -40 is converted to signed 32-bit value; FFD8, which is equivalent to -40.

This basic equation can be further altered with the **Output Format** Field. The Output Format functions, except for 0F, are applied to the Math results.

For example if Output Format = 03, the equation becomes: Result =  $(Data * X/Y + Z)/100$ 

### CODES FOR MY VEHICLE?

Why doesn't UltraGauge support my vehicle? Codes are created by the manufacturer and are proprietary and are not released to the public. The codes that are available have leaked out or were reverse engineered by an automotive enthusiast. UltraGauge can access parameters for which codes are known. To learn more: http://ultra-gauge.com/ultragauge/support/ultragauge-mx-FAQ.htm